# Epson Stylus<sup>®</sup> Photo PX810FW/TX810FW Series Guia de Fax

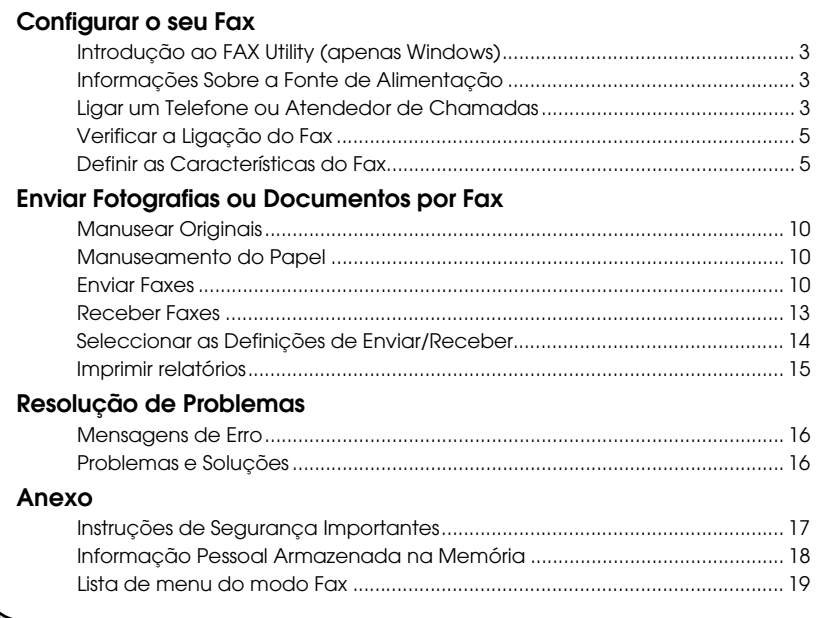

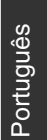

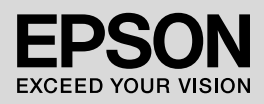

### **Avisos, Precauções e Notas**

Quando ler as instruções, tenha em atenção estas indicações:

**N** Aviso: Os avisos deverão ser respeitados rigorosamente para evitar ferimentos.

**P Precaução:** As precauções deverão ser respeitadas para evitar danos no equipamento.

**Nota:** As notas contêm informação importante sobre a impressora.

**Dica:** As dicas fornecem ajuda sobre como utilizar a impressora.

### **Direitos Reservados e Marcas Registadas**

Esta publicação não pode ser integral ou parcialmente reproduzida, arquivada nem transmitida por qualquer processo electrónico, mecânico, fotocópia, gravação ou outro, sem prévia autorização por escrito da Seiko Epson Corporation. As informações aqui contidas destinam-se apenas à utilização deste produto. A Epson não se responsabiliza pela aplicação das informações aqui contidas a outras impressoras.

O comprador deste produto ou terceiros não podem responsabilizar a Seiko Epson Corporation, ou as suas filiais, por quaisquer danos, perdas, custos ou despesas incorridos por ele ou por terceiros, resultantes de acidentes, abusos ou má utilização do produto, de modificações não autorizadas, reparações ou alterações do produto, ou que resultem ainda (excluindo os E.U.A.) da inobservância estrita das instruções de utilização e de manutenção estabelecidas pela Seiko Epson Corporation.

A Seiko Epson Corporation não se responsabiliza por quaisquer avarias ou problemas provocados pela utilização de opções ou consumíveis não reconhecidos como sendo produtos originais Epson ou produtos aprovados pela Seiko Epson Corporation.

A Seiko Epson Corporation não se responsabiliza por quaisquer danos provocados por interferências electromagnéticas resultantes da utilização de quaisquer cabos de interface não reconhecidos como sendo produtos aprovados pela Seiko Epson Corporation.

EPSON® e EPSON STYLUS® são marcas registadas e Exceed Your Vision é uma designação comercial da Seiko Epson Corporation.

**Informação Geral:** Todos os outros nomes de produtos referidos ao longo do manual têm uma finalidade meramente informativa, podendo ser designações comerciais dos respectivos proprietários. A Epson não detém quaisquer direitos sobre essas marcas.

### **Precauções de Utilização do Painel Táctil**

#### **B** Precaução:

- ❏ Pressione levemente o painel táctil com a ponta do dedo. Não exerça demasiada pressão nem utilize as unhas.
- ❏ Não utilize objectos aguçados ou pontiagudos, como esferográficas, lápis aguçados, etc.
- ❏ A tampa do painel táctil é feita de vidro e pode partir se receber um impacto forte. Contacte a assistência Epson se o vidro estalar ou partir e não tente tocar ou retirar o vidro partido.

Este produto permite enviar faxes através dos números de fax ou seleccionando entrada numa lista de marc ráp./marc grupo. Pode personalizar a informação do cabeçalho do fax, seleccionar vários relatórios de impressão e enviar/receber definições. Pode também configurar o produto para receber automaticamente faxes ou configurá-lo para pedir confirmação antes de receber um fax.

# **Introdução ao FAX Utility (apenas Windows)**

O FAX Utility é uma aplicação de software com funções como transmissão de faxes, gestão de dados de destinatários e definições de fax da impressora (produto).

#### **Nota:**

Para mais informações, consulte a ajuda interactiva do Fax Utility.

### **Informações Sobre a Fonte de Alimentação**

### *Desligar a alimentação*

Quando desliga a alimentação, os seguintes dados armazenados na memória temporária do produto são apagados.

- ❏ Dados de recepção de fax
- ❏ Dados armazenados no **Env fax depois**
- ❏ Dados a serem remarcados

Além disso, quando a alimentação estiver desligada durante um longo período, o relógio poderá ser reiniciado, causando irregularidades. Verifique o relógio quando ligar a impressora.

### *Função de poupança de energia*

Após 13 minutos de inactividade, o visor fica preto para poupar energia.

Toque no ecrã para que volte ao estado anterior.

Consulte também "Reiniciar automaticamente após falha de electricidade" no *Guia de Operações Básicas*.

# **Ligar um Telefone ou Atendedor de Chamadas**

1. Ligue o cabo de telefone que sai da tomada de parede do telefone à porta **LINE** na parte de trás do produto.

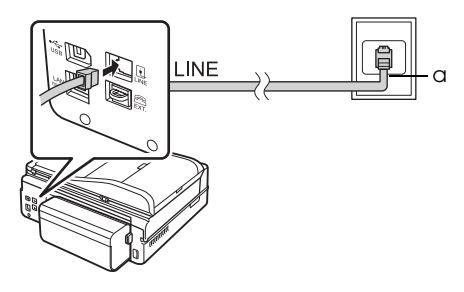

a Tomada de parede do telefone

2. Retire a tampa do conector da porta **EXT.** antes de ligar um telefone ou atendedor de chamadas.

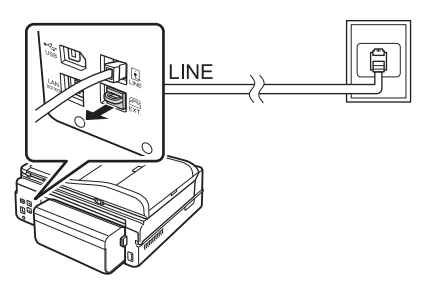

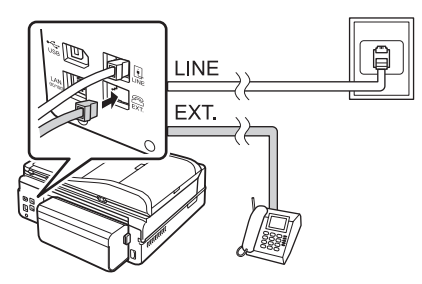

### *Outras formas de ligar um telefone ou atendedor de chamadas*

### **Ligar DSL**

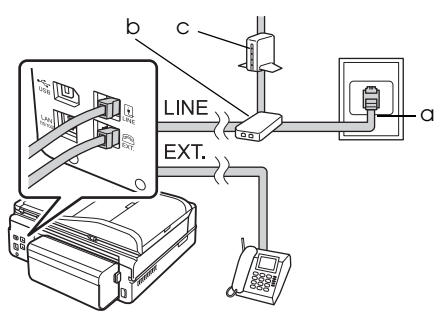

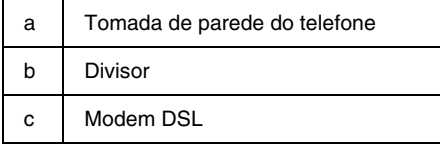

Consulte a documentação fornecida juntamente com o modem DSL.

### **Ligar ISDN (um número de telefone)**

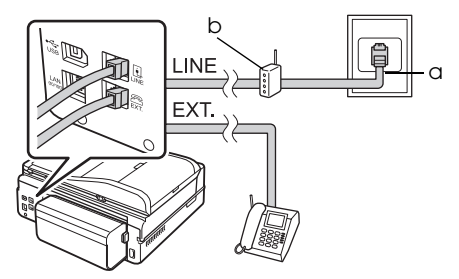

a Tomada de parede ISDN

b Adaptador de terminal ou router ISDN

Consulte a documentação fornecida juntamente com o adaptador de terminal ou com o router ISDN.

### **Ligar ISDN (dois números de telefone)**

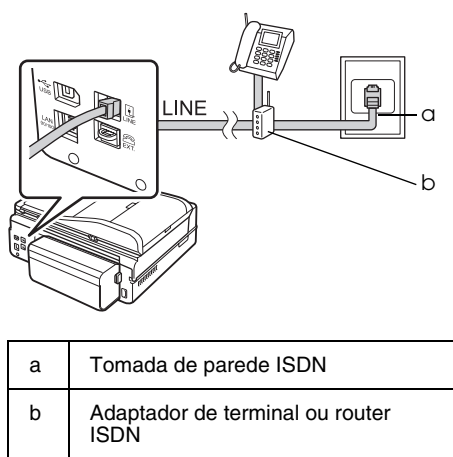

Consulte a documentação fornecida juntamente com o adaptador de terminal ou com o router ISDN.

### **Verificar a Ligação do Fax**

O menu **Ver Ligação Fax** permite verificar o estado da ligação do fax.

- 1. Coloque papel normal A4 no alimentador principal.
- 2. Seleccione **N** Conf. no menu Iníc.
- 3. Pressione  $\blacktriangleright$  e, em seguida, pressione **Defin. Fax**.
- 4. Pressione  $\blacktriangleright$  e, em seguida, pressione **Ver Ligação Fax**.
- 5. Pressione  $\Diamond$  **Start** para imprimir o relatório.
- 6. Pressione **Home** para regressar ao ecrã inicial.

# **Definir as Características do Fax**

Antes de enviar ou receber faxes, convém criar um cabeçalho de fax, seleccione as suas preferências de fax e defina uma lista de marcação rápida/marcação de grupo de números de fax usados frequentemente.

### *Verificar a região seleccionada*

Antes de utilizar o produto, precisa seleccionar a região onde o utiliza.

- 1. Seleccione **R** Conf. no menu Iníc.
- 2. Pressione **Conf. Impres.**

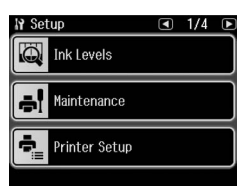

- 3. Pressione  $\triangleleft$  duas vezes e, em seguida, pressione **País/Região**.
- 4. Se for necessário alterar a região, utilize l ou r para seleccionar a região. É apresentado um ecrã de informação.
- 5. Pressione **Sim** para alterar a região.

#### **Nota:**

- ❏ Pressione **Não** para cancelar a alteração da região.
- ❏ Quando alterar a região, as definições do fax retomam as predefinições de origem.
- 6. Pressione **Home** para regressar ao ecrã inicial.

### *Configurar a Recepção de Fax Automática*

Quando estiver ligado um atendedor de chamadas, certifique-se de que o tempo de resposta do atendedor de chamadas e do produto estão definidos correctamente. Se o atendedor de chamadas estiver definido para atender ao quarto toque, deve configurar o produto para atender ao quinto toque ou depois.

#### **Nota:**

**Toques p/ Resp.** pode encontrar-se indisponível ou o intervalo de valores pode ser diferente consoante a região.

- 1. Seleccione F **Conf.** no menu **Iníc**.
- 2. Pressione  $\blacktriangleright$  e, em seguida, pressione **Defin. Fax**.
- 3. Pressione  $\triangleleft$  e, em seguida, pressione **Comunicação**.
- 4. Pressione **Toques p/Resp.**
- 5. Pressione  $\blacksquare$  ou  $\blacksquare$  para seleccionar o número de toques e, em seguida, pressione **OK**. Seleccione mais do que o número de toques necessário para que o atendedor de chamadas atenda.
- 6. Consulte a documentação do telefone para o método de configuração.
- 7. Pressione v<sup>auto</sup> e active o modo Resposta Auto.
- 8. Pressione **OK**.
- 9. Pressione **Home** para regressar ao ecrã inicial.

Quando recebe uma chamada, se a outra parte for um fax e atender o telefone ou o atendedor de chamadas atender, o produto começa automaticamente a receber a transmissão. Se a outra parte for uma chamada, o telefone poderá ser utilizado normalmente ou pode ser deixada uma mensagem no atendedor de chamadas.

#### <span id="page-5-0"></span>**Nota:**

Quando o modo de Resposta Auto estiver desligado, pode receber o fax manualmente, levantando o auscultador. (→ "Receber faxes manualmente" na página 13)

### *Utilizar os botões do painel de controlo no modo de fax*

Utilize as instruções seguintes para introduzir números e caracteres.

❏ Para deslocar o cursor, adicionar um espaço ou apagar um carácter

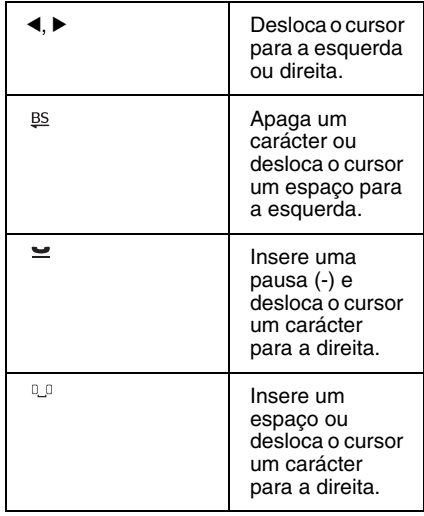

- ❏ Para introduzir um número de fax, utilize o teclado numérico. Pressione para inserir um símbolo de pausa (-) quando necessitar de uma curta pausa durante a marcação. Utilize o botão # para escrever o símbolo + quando introduzir um número de telefone no formato de marcação internacional.
- ❏ Para introduzir caracteres, pressione um número do teclado numérico várias vezes para alternar entre maiúsculas, minúsculas ou números. Pressione **1 símb** para introduzir estes caracteres: ! # % & ' ( ) \* + , - . / : ; = ? @  $-$  ~

#### *Criar informações de cabeçalho*

Antes de enviar ou receber faxes, pode criar um cabeçalho do fax adicionando informações, tais como um número de telefone ou nome.

- 1. Seleccione **R** Conf. no menu Iníc.
- 2. Pressione  $\blacktriangleright$  e, em seguida, pressione **Defin. Fax**.

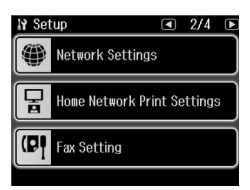

- 3. Pressione  $\blacktriangleleft$  e, em seguida, pressione **Cabeç.**
- 4. Pressione **Cabeç. Fax**. Aparece o ecrã para introduzir a informação [do](#page-5-0)  [cabeçalho.](#page-5-0)

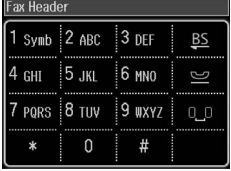

- 5. Utilize o teclado numérico, juntamente com outros botões no painel de controlo, de modo a inserir as informações do cabeçalho (→ "Utilizar os botões do painel de controlo no modo de fax" na página 6). Pode introduzir até 40 caracteres.
- 6. Pressione **OK**. Regressa ao menu Cabeç.
- 7. Pressione **O seu núm. telef.** É apresentado o ecrã para inserir o número de telefone.

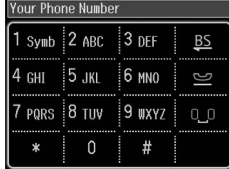

8. Utilize o teclado numérico com outros botões no painel de controlo para introduzir o seu número de telefone (& "Utilizar os botões do painel de controlo no modo de fax" na página 6). Pode introduzir até 20 dígitos.

#### **Nota:**

Quando introduzir o número de telefone, os botões "\*" e = não funcionam e o botão "#" funciona como um botão "+" (chamadas internacionais).

- 9. Pressione **OK**. Regressa ao menu Cabeç.
- 10.Pressione **Home** para regressar ao ecrã inicial.

#### **Definir a data e hora**

Se ainda não tiver definido a data ou a hora ou se o relógio estiver errado, pode ajustá-lo através do menu Conf. Impres.

- 1. Seleccione **if** Conf. no menu Iníc.
- 2. Pressione **Conf. Impres.**
- 3. Pressione  $\blacktriangleright$  duas vezes e, em seguida, pressione **Data/Hora**.

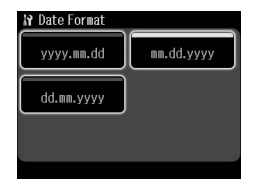

- 4. Pressione o tipo de data que pretende visualizar.
- 5. Utilize o teclado numérico para alterar a data e, de seguida, pressione **OK**.
- 6. Pressione um formato de 12 ou 24 horas.
- 7. Utilize o teclado numérico para alterar a hora.
- 8. Se seleccionou 12h, pressione **AM** ou **PM**.
- 9. Pressione **OK**. Regressa ao menu Conf. Impres.

#### **Nota:**

Para seleccionar o horário de Verão, defina **Hora de Verão** para **Sim**.

10.Pressione **Home** para regressar ao ecrã inicial.

#### *Definir a lista de marcação rápida*

Pode criar uma lista de marcação rápida até 60 números de fax de modo a seleccioná-los rapidamente para enviar um fax. Pode também adicionar nomes para identificar os destinatários e imprimir a lista de marcação rápida.

#### **Criar uma nova lista de marcação rápida**

- 1. Seleccione **N** Conf. no menu Iníc.
- 2. Pressione  $\blacktriangleright$  e, em seguida, pressione **Defin. Fax**.

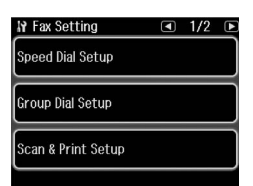

- 3. Pressione **Config. Marc Ráp**.
- 4. Pressione **Criar**. Visualiza os números de entrada de marcação rápida disponíveis.

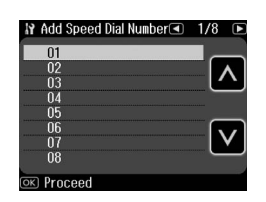

- 5. Pressione  $\blacksquare$  ou  $\blacksquare$  para seleccionar o número de marcação rápida que pretende registar. Pode registar até 60 dígitos.
- 6. Pressione **OK**.
- 7. Utilize o teclado numérico com outros botões no painel de controlo para introduzir um número de telefone (& "Utilizar os botões do painel de controlo no modo de fax" na página 6). Pode introduzir até 64 dígitos.
- 8. Pressione **OK**.

Português

- 9. Utilize o teclado numérico com os outros botões no painel de controlo para inserir um nome para identificar a entrada de marcação rápida (& "Utilizar os botões do painel de controlo no modo de fax" na página 6). Pode introduzir até 30 caracteres.
- 10.Pressione **OK**. Regressa ao menu Config. Marc Ráp.
- 11.Se pretende adicionar outra entrada de marcação rápida, repita os pontos de 4 a 10.
- 12.Pressione **Home** para regressar ao ecrã inicial.

#### **Editar uma entrada de marcação rápida**

1. Pressione **Edit** no menu Config. Marc Ráp. Visualiza os números de entrada de marcação rápida registados.

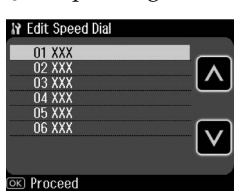

- 2. Pressione  $\blacksquare$  ou  $\blacksquare$  para seleccionar o número d[e marcação rápida que](#page-5-0)  [pretende editar e, em seguida,](#page-5-0)  [p](#page-5-0)ressione **OK**.
- 3. Utilize o teclado numérico com outros botões no painel de controlo para editar o número de telefone (→ "Utilizar os botões do painel de controlo no modo de fax" na página 6).
- 4. Pressione **OK**.
- 5. Utilize o teclado numérico com os outros botões no painel de controlo para editar o nome para a marcação  $\phi$  "Utilizar os botões do painel" de controlo no modo de fax" na página 6).
- 6. Pressione **OK**. Regressa ao menu Config. Marc Ráp.
- 7. Pressione **Home** para regressar ao ecrã inicial.

#### **Apagar uma entrada de marcação rápida**

1. Pressione **Apagar** no menu Config. Marc Ráp. Visualiza os números de entrada de marcação rápida registados.

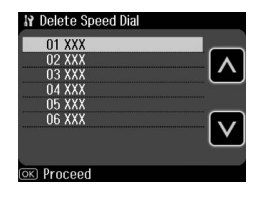

- 2. Pressione  $\blacksquare$  ou  $\blacksquare$  para seleccionar o número de marcação rápida que pretende apagar e, em seguida, pressione **OK**.
- 3. Visualiza uma mensagem de confirmação. Pressione **Sim** para apagar a entrada. Regressa ao menu Config. Marc Ráp.

#### **Nota:**

Pressione **Não** para cancelar a eliminação da entrada.

4. Pressione **Home** para regressar ao ecrã inicial.

### *Definir a lista de marcação de grupo*

A lista de marcação de grupo permite enviar facilmente a mesma mensagem de fax para vários números de fax.

Antes de criar uma entrada de marcação de grupo é necessário registar o número do fax como uma entrada de marcação rápida. Pode registar até 60 entradas combinadas com as entradas de marcação rápida e as entradas de marcação de grupo.

#### **Criar uma nova lista de marcação de grupo**

- 1. Seleccione **N** Conf. no menu Iníc.
- 2. Pressione  $\blacktriangleright$  e, em seguida, pressione **Defin. Fax**.
- 3. Pressione **Conf. Marc Grupo**.

4. Pressione **Criar**. Visualiza os números de entrada de marcação de grupo disponíveis.

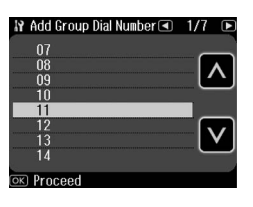

- 5. Pressione a ou **v** para seleccionar o número de marcação de grupo que pretende registar.
- 6. Pressione **OK**. No ecrã aparece **Insiranome**.
- 7. Pressione as teclas do teclado numérico para introduzir um nome para a entrada de marcação de grupo (até 30 caracteres). Utilize as teclas de números para introduzir letras de A a Z (em maiúsculas ou minúsculas), números de 0 a 9 e vários símbolos.
- 8. Pressione **OK**.
- 9. Pressione a ou **v** para seleccionar o número de marcação rápida que pretende registar na lista de marcação de grupo.

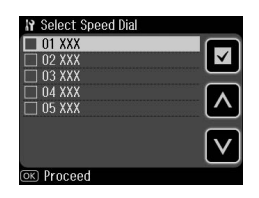

10. Pressione **p** para adicionar a entrada de marcação rápida à marcação de grupo.

#### **Nota:**

Pressione  $\square$  novamente para cancelar a adição da entrada de marcação rápida que seleccionou.

- 11.Repita os pontos 9 e 10 para adicionar mais entradas de marcação rápida à lista de marcação de grupo. Pode registar até 30 entradas de marcação rápida à marcação de grupo.
- 12.Pressione **OK** para concluir a criação da lista de marcação de grupo.

13.Pressione **Home** para regressar ao ecrã inicial.

#### **Editar uma entrada de marcação de grupo**

- 1. Pressione **Edit** no menu Conf. Marc Grupo. Visualiza os números de entrada de marcação de grupo registados.
- 2. Pressione  $\blacksquare$  ou  $\blacksquare$  para seleccionar o número de marcação de grupo que pretende editar.
- 3. Repita os pontos 6 até 13 da secção anterior para editar a lista de marcação de grupo.

#### **Apagar uma entrada de marcação de grupo**

- 1. Pressione **Apagar** no menu Conf. Marc Grupo. Visualiza os números de entrada de marcação de grupo registados.
- 2. Pressione  $\blacksquare$  ou  $\blacksquare$  para seleccionar o número de marcação de grupo que pretende apagar e, em seguida, pressione **OK**.
- 3. Visualiza uma mensagem de confirmação. Pressione **Sim** para apagar a entrada.

#### **Nota:**

Pressione **Não** para cancelar a eliminação da entrada.

4. Pressione **Home** para regressar ao ecrã inicial.

# <span id="page-9-1"></span><span id="page-9-0"></span>**Enviar Fotografias ou Documentos por Fax**

# **Manusear Originais**

Quando enviar um fax, pode seleccionar o alimentador de doc[umentos automático](#page-13-0)  [ou o tabuleiro de folhas. Consulte](#page-13-0)  ["C](#page-13-0)olocar Originais" no *Guia de Operações Básicas*.

# **Manuseamento do Papel**

<span id="page-9-2"></span>Antes de receber um fax, certifique-se de que coloca papel normal de formato A4 no alimentador principal. Consulte "Colocar o Papel" no *Guia de Operações Básicas*. Certifique-se também que a definição Auto Reduction (Redução Auto) está ajustada em **Sim** (→ "Seleccionar as Definições de Enviar/Receber" na página 14).

#### **Nota:**

Se as páginas de faxes recebidas forem maiores do que o formato A4, o formato do fax é reduzido para o formato correspondente ou é impresso em múltiplas páginas na definição Auto Reduction (Redução Auto) que seleccionou.

# <span id="page-9-3"></span>**Enviar Faxes**

Antes de enviar um fax, coloque o original no alimentador de documentos automático ou no tabuleiro de documentos. De seguida, para enviar o fax, introduza um número de fax, remarque o número de fax anterior ou seleccione uma entrada a partir da lista de marcação rápida.

### *Introduzir ou remarcar um número de fax*

1. Seleccione  $\otimes$  **Fax** no menu **Iníc**.

#### **Nota:**

Se colocar o seu original no alimentador automático de documentos, é apresentado o ícone **ADE**.

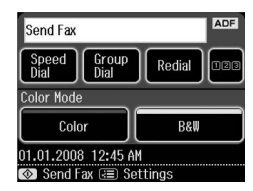

- 2. Se quiser introduzir um número de fax, pressione 128. O teclado numérico aparece no ecrã LCD.
- 3. Utilize as teclas do teclado numérico para introduzir o número de fax e, em seguida, pressione **OK**. Pode introduzir um máximo de 64 dígitos.

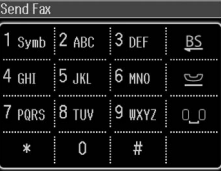

Se pretender remarcar o último número de fax utilizado, pressione **[Remarc.](#page-11-0)** em [vez de introduzir um número d](#page-11-0)e fax. O último número de fax é apresentado no ecrã LCD.

#### **Nota:**

- ❏ Se pretender alterar o Modo Cor, seleccione **Cor** ou **P&B**.
- ❏ Se pretender alterar a resolução ou o contraste, pressione  $\equiv$  Menu e, em seguida, **Defs. envio fax**. Seleccione o item que pretende alterar. Pode configurar ou alterar esta definição.
- ❏ Pode, também, definir a hora em que pretende enviar o fax (→ "Temporizador") de transmissão" na página 12)
- 4. Pressione **OK**. Aparece o ecrã Confirmar Defin. Fax.
- 5. Pressione  $\otimes$  **Start**.

#### **Nota:**

- ❏ Os fax a cores não podem ser guardados na memória, a impressora marca o número de fax e envia os documentos em tempo real.
- ❏ Se o fax do destinatário imprime apenas a preto e branco, os dados do fax são automaticamente enviados a preto e branco, mesmo que seleccione **Cor** ou **P&B**.
- ❏ Se for necessário cancelar o envio do fax em determinado momento, pressione y **Cancelar**.
- 6. Se utilizar o tabuleiro de documentos, após os originais serem digitalizados visualiza este ecrã.

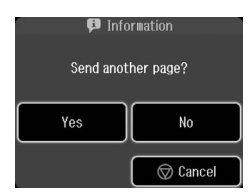

Se for necessário enviar outra página, pressione **Sim**, abra a tampa do digitalizador, retire o primeiro original, coloque o próximo original e feche a tampa do digitalizador. Em seguida, pressione **OK** para enviar a próxima página. Repita estas operações para enviar outras páginas.

Se não for necessário enviar mais páginas, pressione **Não**.

#### **Nota:**

- ❏ Se o número de fax estiver ocupado ou existir um problema de ligação, será visualizado um ecrã de informação de remarcação e o aparelho remarca o número um minuto depois. Aguarde pela remarcação ou pressione **Remarc.** durante a contagem decrescente, para remarcar imediatamente.
- ❏ Os documentos digitalizados até este momento serão transmitidos após 20 segundos.

### *Números de fax de marcação de grupo/marcação rápida*

- 1. Seleccione K **Fax** no menu **Iníc**.
- 2. Pressione **Marc. Ráp.** ou **Marc. Grupo**.
- 3. Seleccione o número da entrada que pretende enviar.

Se tiver mais do que uma página, pressione  $\triangleleft$  ou  $\triangleright$  para navegar entre as páginas.

- 4. Pressione **OK**. Aparece o ecrã Confirmar Defin. Fax.
- 5. Repita os pontos de 5 a 6 na secção anterior para enviar o fax.

#### **Nota:**

Se utilizar um número da lista de marcação de grupo, só está disponível a opção P&B.

### *Envio de difusão*

A difusão permite enviar facilmente a mesma mensagem de fax para vários números utilizando a marcação rápida/marcação de grupo ou introduzindo um número de telefone. Pode enviar para até 30 números de telefone.

- 1. Seleccione  $\otimes$  **Fax** no menu **Iníc** e pressione  $\equiv$  **Menu**.
- 2. Pressione **Transmit. fax**.
- 3. Se não necessitar de utilizar a marcação rápida, passe para o ponto 5; caso contrário, pressione **Marc. Ráp.**
- 4. Pressione  $\blacksquare$  ou  $\blacksquare$  para seleccionar o número da entrada e, em seguida, pressione  $\blacksquare$ .

#### **Nota:**

Para cancelar a adição da entrada, pressione  $\Box$  novamente.

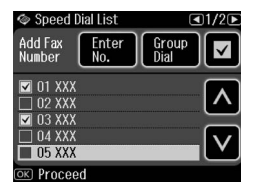

5. Se não necessitar de utilizar a marcação de grupo, passe para o ponto 7; caso contrário, pressione **Marc. Grupo**.

6. Pressione  $\triangle$  ou  $\triangle$  para seleccionar o número da entrada e, em seguida, pressione  $\blacksquare$ .

#### **Nota:**

Para cancelar a adição da entrada, pressione  $\Box$  novamente.

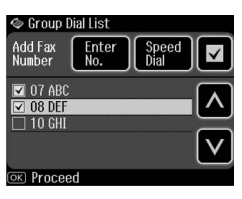

- 7. Se não for necessário introduzir um número de telefone directamente, passe para o ponto 10; caso contrário, pressione **Introd. Nº**.
- 8. Pressione **128** para introduzir um número de telefone.
- 9. Introduza um número de telefone directamente através do teclado numérico e pressione **OK**. Se pretender adicionar outro número de telefone, pressione  $\blacksquare$  e, em seguida, repita os pontos de 8 a 9.
- 10.Pressione **OK**. Visualiza uma mensagem de confirmação.

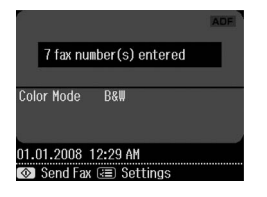

#### **Nota:**

- ❏ Não é possível alterar o modo de cor quando utilizar um envio Broadcast (Transmissão).
- ❏ Se pretender alterar o número introduzido, pressione **5 Back** e repita os pontos de 3 a 10.
- 11.Execute os pontos 5 a 6 a partir de "Introduzir ou remarcar um número de fax" na página 10.

#### **Nota:**

Se utilizar um envio de transmissão, apenas está disponível a opção P&B.

#### <span id="page-11-0"></span>*Temporizador de transmissão*

Pode especificar a hora a que pretende enviar o fax.

- 1. Execute os pontos de 1 a 3 a partir de Introduzir ou remarcar um número de fax  $(\blacklozenge$  "Introduzir ou remarcar um número de fax" na página 10). Pode, também, utilizar a marcação rápida ou listas de marcação de grupo para seleccionar números de fax.
- 2. Pressione **∈ Menu** e, em seguida, pressione **Defs. envio fax**.
- 3. Pressione **Env fax depois** e, em seguida, pressione **Sim**.
- 4. Pressione  $\blacksquare$  ou  $\blacksquare$  para seleccionar hora, minuto ou AM/PM e, em seguida, pressione < ou > para deslocar o cursor.
- 5. Ajuste o tempo para enviar o fax e pressione **OK**.
- 6. Vai regressar ao menu Defs. envio fax; em seguida, pressione **OK**.

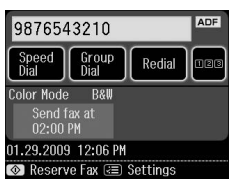

7. Pressione  $\otimes$  **Start** para guardar o Fax. **Nota:**

Se utilizar a definição Env fax depois, apenas está disponível a opção P&B.

Uma vez digitalizado, o fax é transmitido à hora especificada.

#### **Nota:**

Se for necessário cancelar o envio do fax em determinado momento, pressione  $\otimes$  **Cancelar**.

### *Enviar Faxes a partir do Telefone Ligado*

Se o telefone estiver ligado ao produto, pode enviar dados de fax após a ligação ser feita.

- 1. Coloque o original no alimentador de documentos automático ou no tabuleiro de documentos.
- 2. Marque um núme[ro no telefone ligado](#page-9-3)  [à impressora. É apresentado este ecrã.](#page-9-3)

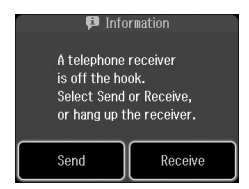

- 3. Pressione **Env.**
- 4. Siga os pontos de 5 a 6 a partir de Enviar um Fax  $\Rightarrow$  "Introduzir ou remarcar um número de fax" na página 10).
- 5. Pouse o telefone no descanso.

#### **Nota:**

Se for necessário cancelar o envio do fax em determinado momento, pressione y **Cancelar**.

# **Receber Faxes**

Existem três formas de receber faxes.

### *Receber faxes automaticamente*

O produto recebe e imprime automaticamente os faxes no modo Auto Answer (Resposta Auto).

- 1. Coloque papel normal A4 no alimentador principal.
- 2. Pressione v<sup>to e</sup> active o modo Resposta Auto.

### *Receber faxes manualmente*

Se o telefone estiver ligado ao aparelho e o modo Auto Answer (Resposta Auto) tiver sido desligado, pode receber dados de fax depois de efectuada a ligação.

- 1. Coloque papel normal A4 no alimentador principal.
- 2. Quando o telefone tocar, atenda o telefone ligado à impressora. É apresentado este ecrã.

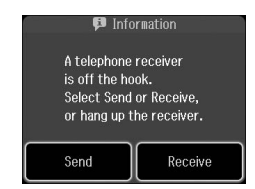

- 3. Pressione **Receber**.
- 4. Pressione  $\otimes$  **Start** para receber faxes.
- 5. Quando for apresentado o ecrã anterior, pouse novamente o telefone no descanso.
- 6. Pressione **OK** para imprimir faxes.

### *Receber faxes do serviço de informação de fax (Consult p/receb)*

Esta função é utilizada para recolher informação guardada numa máquina de fax de outra pessoa para o seu produto.

- 1. Coloque papel normal A4 no alimentador principal.
- 2. Seleccione  $\otimes$  **Fax** no menu **Iníc** e pressione  $\equiv$  **Menu**.
- 3. Pressione **Consult p/receb**.

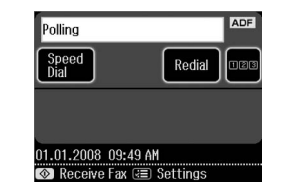

- 4. Pressione **nala** e, em seguida, introduza o número de fax da outra pessoa. Pode, também, utilizar **Marc. Ráp.** ou **Remarc.** para introduzir números de fax.
- 5. Pressione  $\Diamond$  **Start** para iniciar a transmissão.

Português

### <span id="page-13-0"></span>**Seleccionar as Definições de Enviar/Receber**

#### **Nota:**

As especificações variam em função da região e os valores apresentados no ecrã podem diferir dos da lista seguinte.

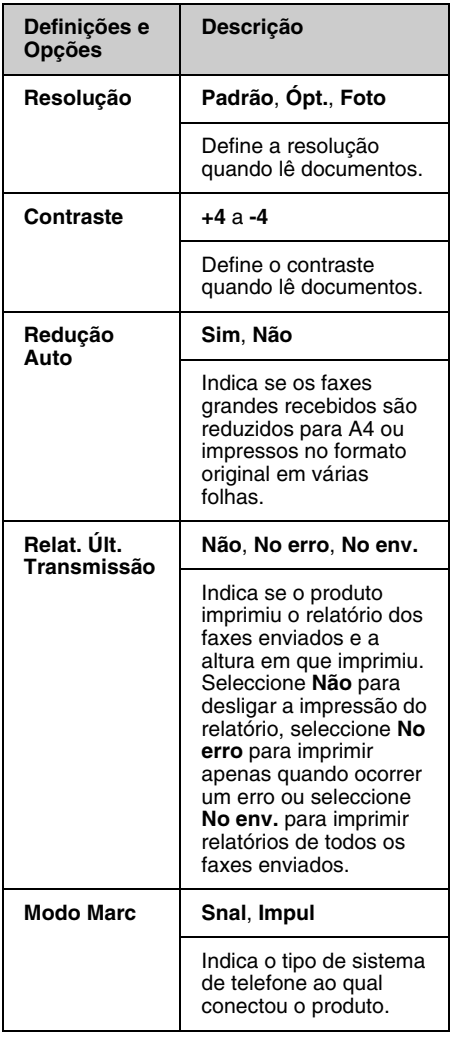

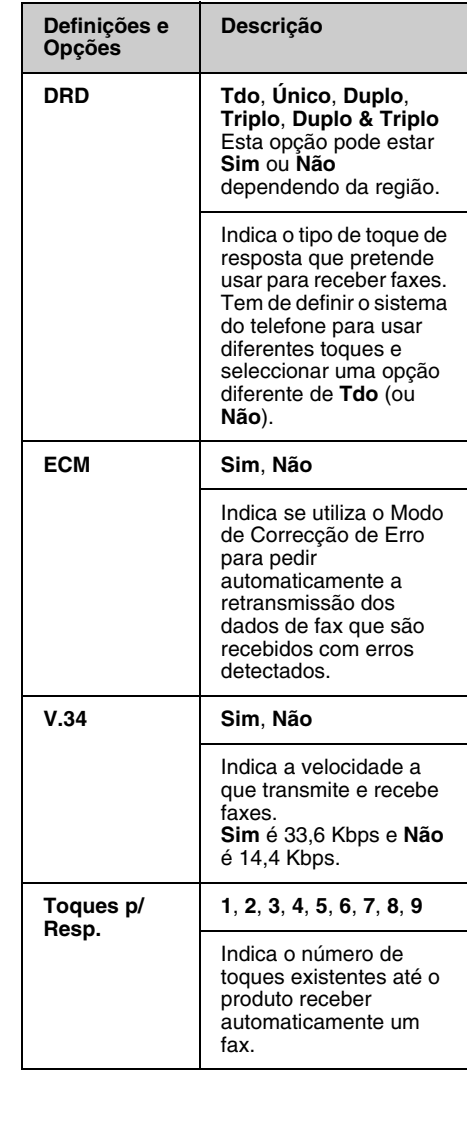

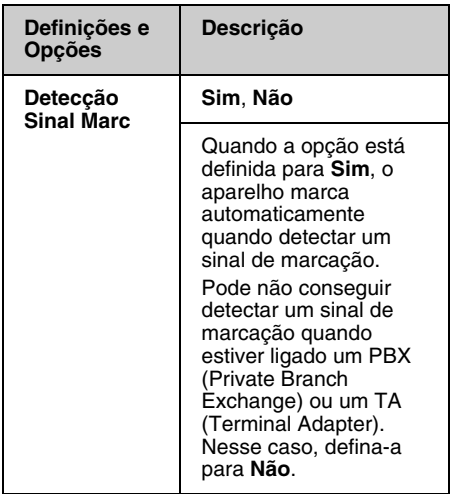

# <span id="page-14-0"></span>**Imprimir relatórios**

- 1. Coloque papel normal no alimentador principal.
- 2. Seleccione  $\otimes$  **Fax** no menu **Iníc** e  $presione \equiv Menu$ .
- 3. Pressione  $\blacktriangleright$  e, em seguida, pressione **Relat. Fax**.

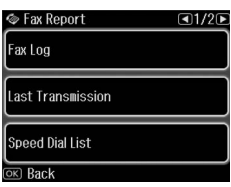

- 4. Pressione  $\triangleleft$  ou  $\triangleright$  para navegar entre as páginas e, em seguida, pressione uma destas opções:
	- ❏ Reg Fax
	- ❏ Últ. Transmissão
	- ❏ Lista Marc Ráp.
	- ❏ Lista Marc Grupo
	- ❏ Reimpr. Faxes
	- ❏ Detec. Protoc.
- 5. Se seleccionar uma opção diferente de **Reg Fax**, passe para o ponto 6. Pressione **Imprimir** para imprimir o registo de fax.

#### **Nota:**

Pode também verificar o registo de fax no ecrã LCD.

Pressione **Ver** e, em seguida, pressione ◀ ou ▶ para alternar entre gravações.

- 6. Pressione  $\otimes$  **Start** para imprimir o relatório seleccionado.
- 7. Pressione **Home** para regressar ao ecrã inicial.

# <span id="page-15-1"></span><span id="page-15-0"></span>**Resolução de Problemas**

Consulte o *Guia de Operações Básicas* ou o *Guia do Utilizador* interactivo para saber como utilizar a impressora com um computador.

# **Mensagens de Erro**

<span id="page-15-2"></span>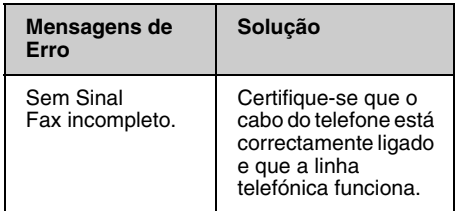

Utilize o menu **Ver Ligação Fax** para verificar o estado da ligação do fax (→ "Verificar a Ligação do Fax" na página 5).

# **Problemas e Soluções**

### *Problemas ao enviar faxes*

- ❏ Se tiver problemas a enviar um fax, certifique-se de que o cabo de telefone está ligado correctamente e verifique se a linha telefónica funciona ao ligar um telefone. Certifique-se também de que o fax do destinatário está ligado e a funcionar.
- ❏ Se tiver problemas a receber um fax, certifique-se de que o papel está colocado correctamente, o cabo de telefone está ligado correctamente e a linha telefónica funciona.
- ❏ Se ligou o produto a uma linha telefónica DSL, tem de instalar um filtro DSL na linha, caso contrário não poderá enviar faxes. Contacte o fornecedor de DSL para obter o filtro necessário.

❏ Se o telefone tiver estática ou outros problemas de ruído, desactive a definição **V.34** e tente enviar um fax novamente (→ "Seleccionar as Definições de Enviar/Receber" na página 14). Se forem verificados problemas, desactive a função **ECM** (Modo de Correcção de Erros) e tente enviar o fax novamente.

### *Repor Predefinições*

- 1. Seleccione **N** Conf. no menu Iníc.
- 2. Pressione  $\blacktriangleleft$  e, em seguida, pressione **Repor Predefin.**
- 3. Pressione  $\triangleleft$  ou  $\triangleright$  para navegar entre as páginas e, em seguida, pressione uma destas opções:
	- ❏ Repor Defin. de Envio/Rec. Fax
	- ❏ Repor Defin. Dados Fax
	- ❏ Repor definições de rede
	- ❏ Repor Tdo excepto Defin. Fax e Rede
	- ❏ Repor defs. todas
- 4. Pressione **Sim** para repor as predefinições.

#### **Nota:**

Pressione **Não** para cancelar a reposição das predefinições.

5. Pressione **Home** para regressar ao ecrã inicial.

### <span id="page-16-1"></span><span id="page-16-0"></span>**Instruções de Segurança Importantes**

Antes de utilizar a impressora, leia e siga estas instruções de segurança:

- ❏ Utilize apenas o cabo de corrente fornecido com a impressora. A utilização de outro cabo pode provocar incêndios ou choques. Não utilize o cabo com nenhum outro equipamento.
- ❏ Certifique-se de que o cabo de corrente utilizado está de acordo com todas as normas de segurança locais relevantes.
- ❏ Utilize apenas o tipo de fonte de energia indicado na etiqueta.
- ❏ Coloque a impressora perto de uma tomada de parede que lhe permita desligar facilmente o cabo de corrente.
- ❏ Não permita que o cabo de corrente apresente danos ou desgaste.
- ❏ Certifique-se de que a amperagem total dos dispositivos ligados à extensão ou à tomada de parede não excede a amperagem limite.
- ❏ Evite locais sujeitos a variações bruscas de temperatura e humidade, choques, vibrações, pó ou luz solar directa.
- ❏ Não bloqueie nem tape as aberturas existentes na caixa exterior nem introduza objectos pelas ranhuras.
- ❏ Coloque a impressora sobre uma superfície plana, estável e ampla. O aparelho não funcionará correctamente se estiver inclinado. Certifique-se também de que a parte de trás da impressora está afastada pelo menos 10 cm da parede para haver ventilação suficiente.
- ❏ Não abra a unidade de digitalização enquanto estiver a efectuar cópias, a imprimir ou a digitalizar.
- ❏ Não toque no cabo-fita branco existente no interior da impressora.
- ❏ Não derrame líquidos sobre impressora.
- ❏ Não utilize aerossóis que contenham gases inflamáveis no interior ou em redor da impressora. Se o fizer, poderá provocar um incêndio.
- ❏ À excepção das situações explicadas na documentação, não tente reparar a impressora.
- ❏ Desligue a impressora e consulte um serviço qualificado nas seguintes condições: se o cabo ou ficha de electricidade se encontrarem danificados; se tiver sido entrado líquido para a impressora; se a impressora tiver sofrido uma queda ou a caixa se encontrar danificada; se a impressora não funcionar normalmente ou exibir alterações de desempenho evidentes.
- ❏ Quando guardar ou transportar a impressora, não a incline, não a coloque de lado nem a vire ao contrário. Se o fizer, o tinteiro poderá verter.
- ❏ Quando fechar a unidade de digitalização, tenha cuidado para não entalar os dedos.
- ❏ Não exerça demasiada pressão no tabuleiro de documentos quando colocar os originais.
- ❏ Não coloque nada, além de originais, no alimentador automático de folhas.

### *Instruções de Segurança de Equipamento Telefónico*

Quando utilizar equipamento telefónico, deve seguir as precauções de segurança básicas de modo a reduzir o risco de incêndios, choques eléctricos e ferimentos pessoais, incluindo o seguinte:

- ❏ Não use o produto perto de água.
- ❏ Evite utilizar um telefone durante a ocorrência de trovoadas. Existe um risco mínimo de choques eléctricos devido aos relâmpagos.
- ❏ Não utilize um telefone para comunicar uma fuga de gás, se estiver junto da fuga.
- ❏ Mantenha o manual de instruções acessível para utilização futura.

#### **Para utilizadores da Nova Zelândia:**

#### Aviso geral

A concessão de uma licença de transmissão para qualquer item de equipamento terminal, indica que apenas a empresa de telecomunicações aceitou que o item cumpre com as condições mínimas para ligação a esta rede. Não indica qualquer recomendação do produto por parte empresa de telecomunicações, nem fornece qualquer tipo de garantia. Acima de tudo, não fornece quaisquer garantias de que os itens funcionam correctamente, em respeito com outro item de equipamento com licença de transmissão de marca ou modelo diferente, nem implica que todos os produtos sejam compatíveis com os serviços da rede de telecomunicações.

# <span id="page-17-0"></span>**Informação Pessoal Armazenada na Memória**

Este produto permite armazenar nomes e números de telefone na memória, que são guardados mesmo quando o produto é desligado.

Recomenda-se que execute o seguinte procedimento para apagar a memória se oferecer o produto a alguém ou quando o eliminar.

### *Apagar a memória*

- 1. Seleccione F **Conf.** no menu **Iníc**.
- 2. Pressione  $\triangleleft$  e, em seguida, pressione **Repor Predefin.**

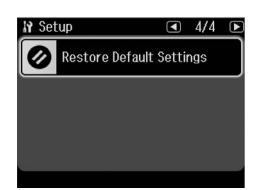

3. Pressione  $\blacktriangleleft$  e, em seguida, pressione **Repor defs. todas**.

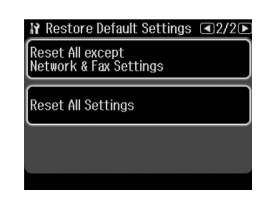

4. Seleccione **Sim** para repor todas as definições.

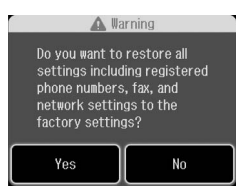

5. Pressione **Sim** e, em seguida, pressione **OK** como confirmação final.

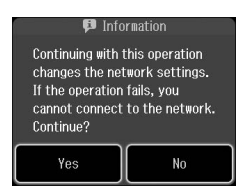

Todos os dados armazenados na memória são apagados.

# <span id="page-18-0"></span>**Lista de menu do modo Fax**

Fax menu (Menu Fax) para modo Fax e Fax Settings (Definições de Fax) para o Modo Configuração.

### *Fax Mode (Modo Fax)*

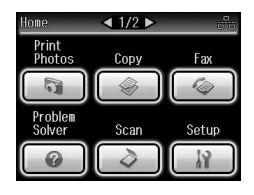

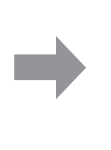

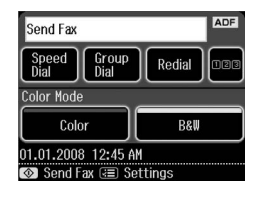

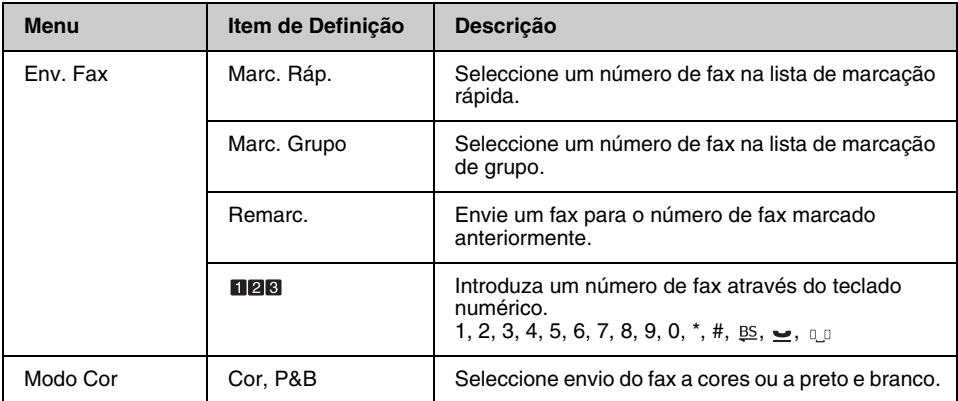

### **Fax Send Settings (Defs. envio fax) para modo Fax**

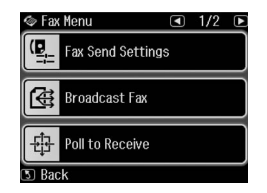

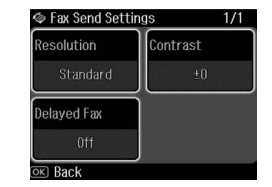

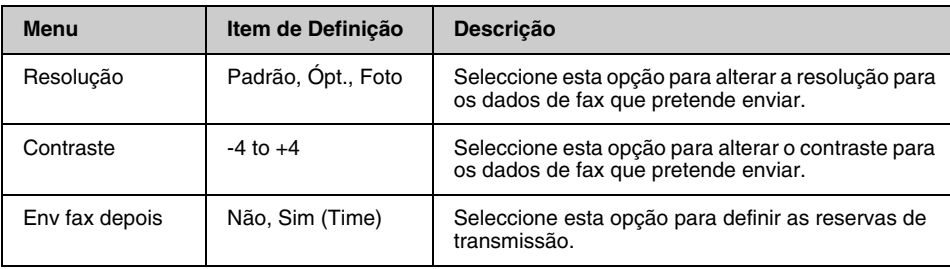

### **Broadcast Fax (Transmit. fax) para modo Fax**

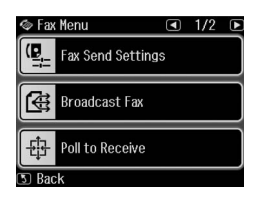

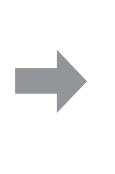

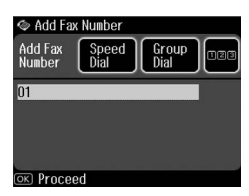

**ADF** 

Redial œ

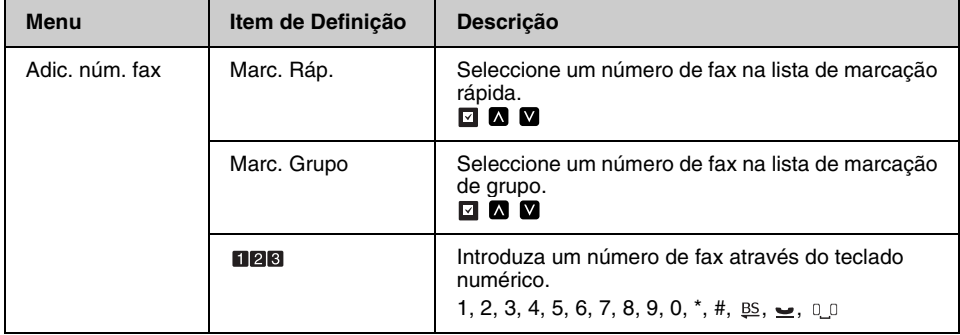

### **Poll to Receive (Consult p/receb) para modo Fax**

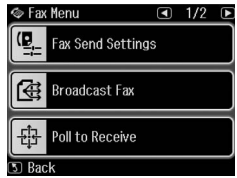

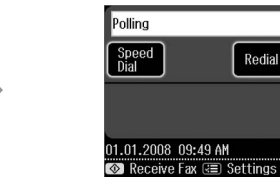

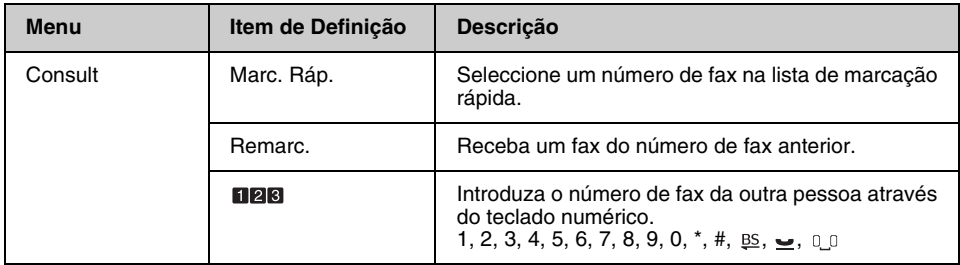

### **Fax Report (Relat. Fax) para modo Fax**

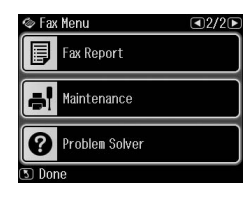

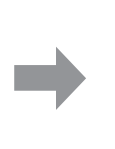

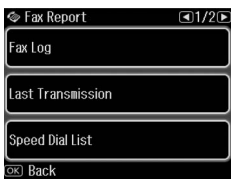

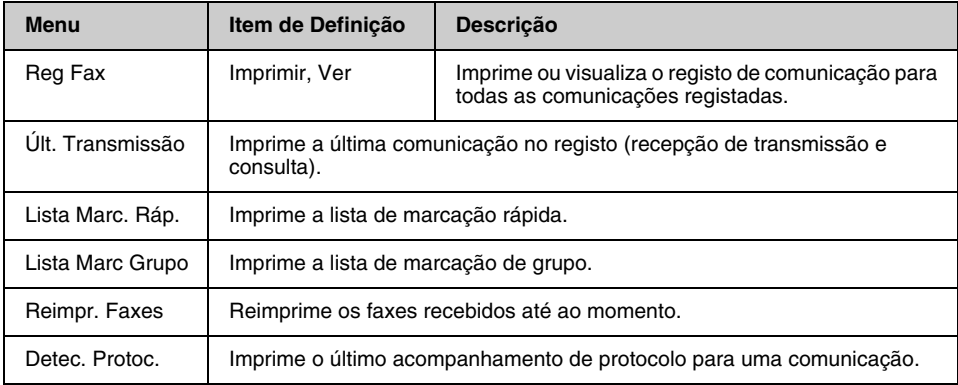

### *Setup Mode (Modo Configuração)*

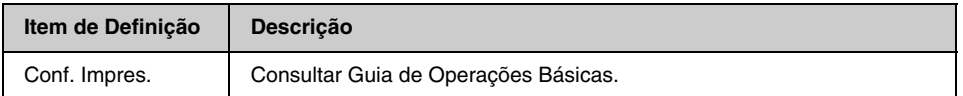

### **Fax Setting (Defin. Fax) para Modo Configuração**

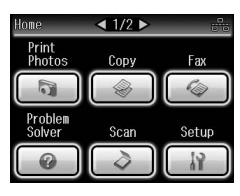

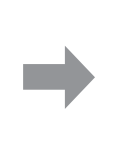

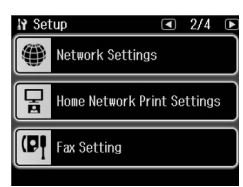

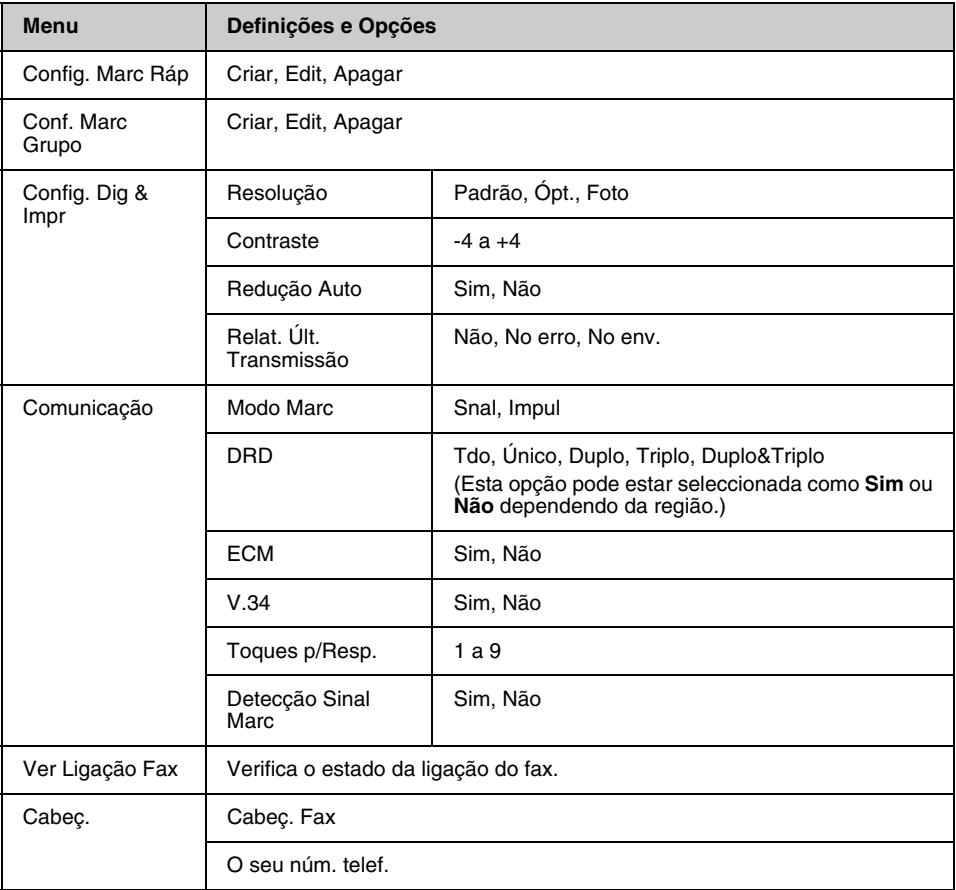

#### **Nota:**

As especificações variam em função da região e os valores apresentados no ecrã podem diferir dos da lista anterior.

### **Restore Default Settings (Repor Predefin.) para Modo Configuração**

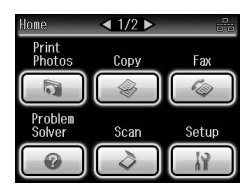

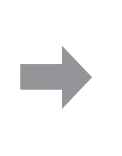

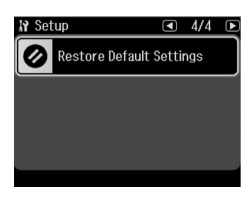

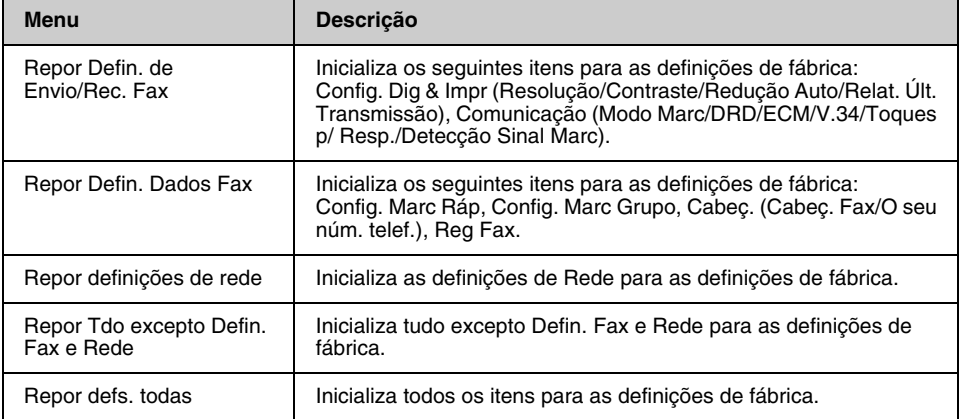

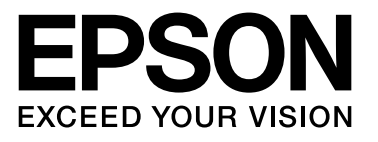

Copyright © 2009 Seiko Epson Corporation. All rights reserved.